#### <span id="page-0-0"></span>**1 Introduction**

The TP-UART 2 / 2+ Evaluation Board gives the user the capability to connect an application to the KNX bus in an early development state for prototyping and/or evaluate the features of Siemens TP-UART 2 / 2+.

To meet various requirements of different applications, the TP-UART 2 / 2+ provides numerous configuration settings. To choose a configuration, some pins of the IC have to be wired in a certain way (see according datasheet of TP-UART 2 / 2+).

This Evaluation Board is equipped with all necessary components for connection to the KNX bus and offers jumpers and switches for choosing all available settings of TP-UART 2 / 2+ IC. This document describes the usage and the various configuration settings of the Evaluation Board.

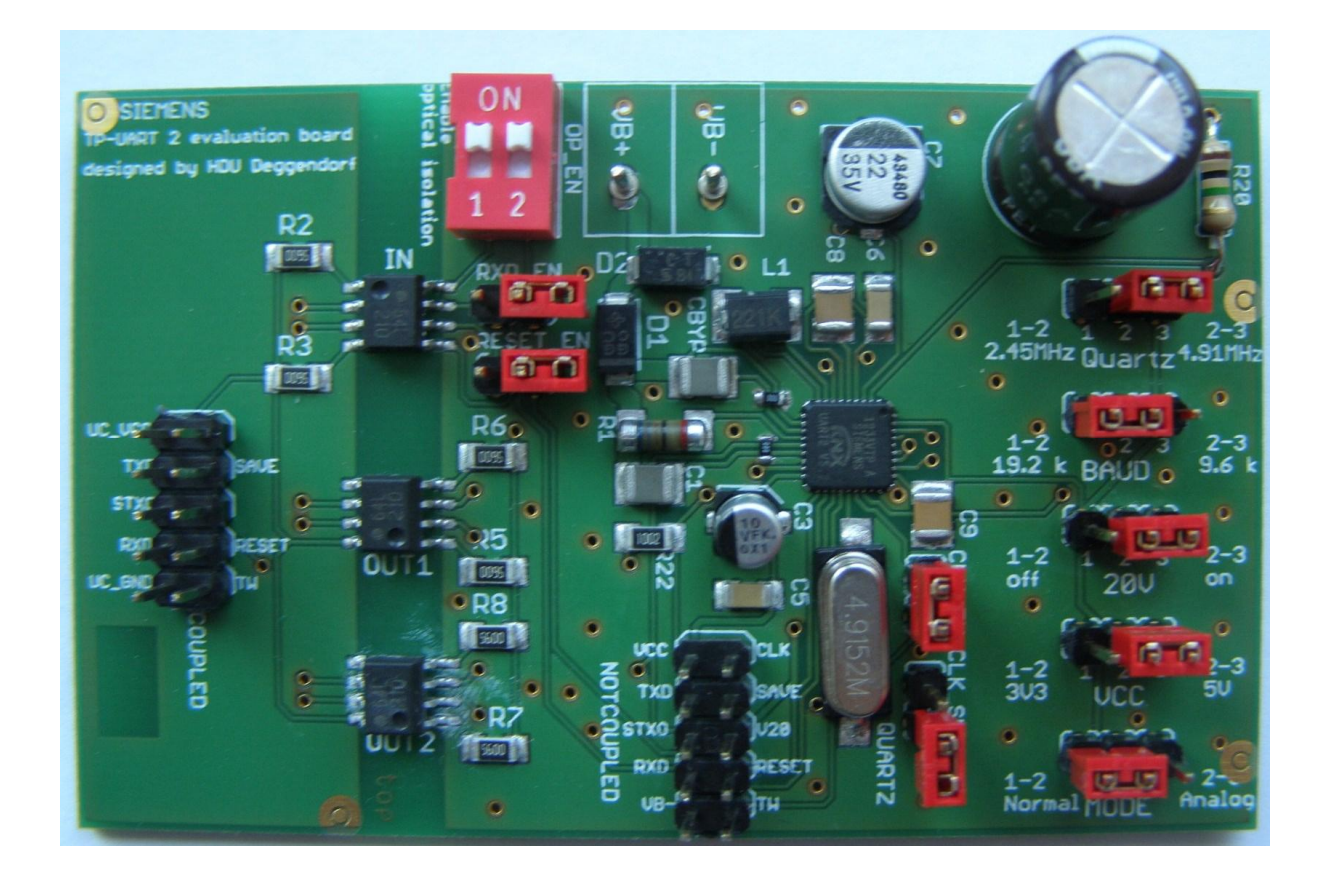

### <span id="page-1-0"></span>2 Table of Contents

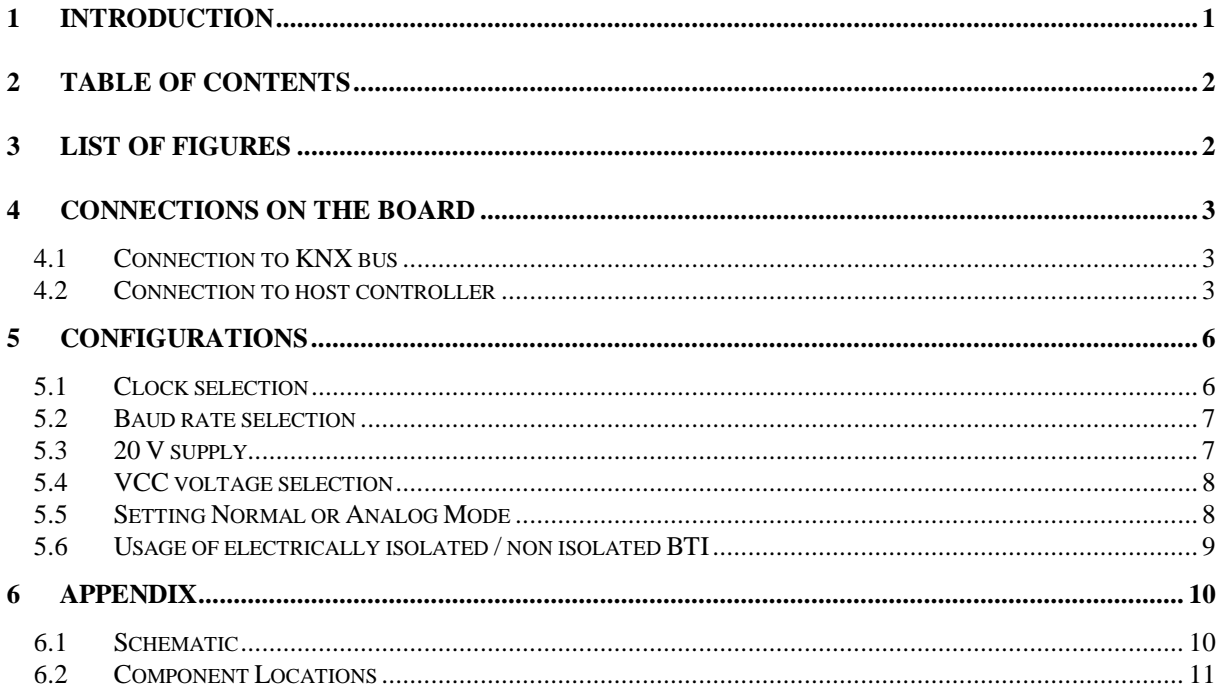

#### **List of Figures**  $\overline{3}$

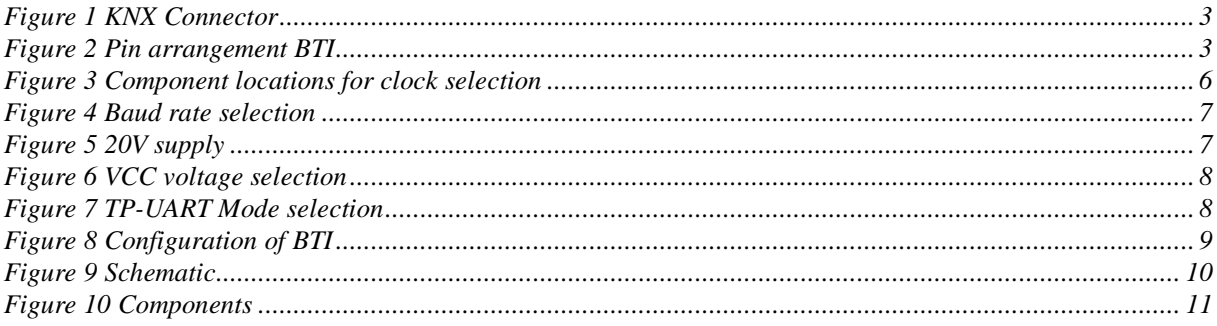

**Technical Manual** 

© Siemens AG 2013

Subject to change without further notice.

### <span id="page-2-0"></span>**4 Connections on the board**

### **4.1 Connection to KNX bus**

The evaluation board offers a connector for standard KNX screwless bus connection block (redblack).

Marking: VB+ / VB- (see Figure 1), Voltage range 21 … 30V.

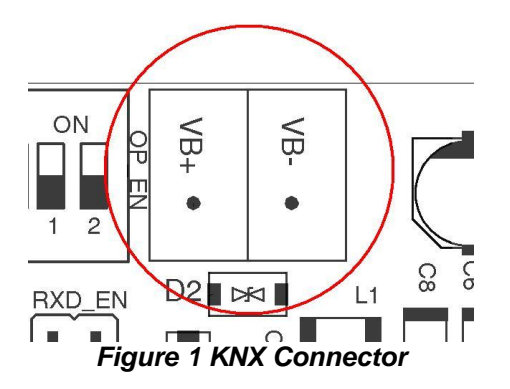

#### **4.2 Connection to host controller**

For interfacing an application there are two 10-pin sockets (BTI – see figure 2) which can be used alternatively.

They are labelled as 'COUPLED' (electrically isolated to KNX bus) and 'NOTCOUPLED' (directly connected to TP-UART). When an application is connected that is not SELV (safety extra-low voltage) the 'COUPLED' BTI shall be used (see 5.6). In this case a voltage has to be applied to Pin 10 (UC\_VCC). The pin configuration for both interfaces is equivalent, although some functionality is not available on the 'COUPLED' BTI (see table 1 and 2).

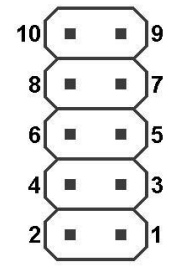

*Figure 2 Pin arrangement BTI* 

| Pin<br>no      | <b>Characteristics</b>                                 | <b>Symbol</b> |                       | <b>Min</b>               | <b>Max</b>        | Uni<br>t | <b>Direction</b> | <b>Remarks</b>                                  |
|----------------|--------------------------------------------------------|---------------|-----------------------|--------------------------|-------------------|----------|------------------|-------------------------------------------------|
| 1              | Temperature alarm<br>of TP-UART                        | <b>TW</b>     | $V_{OL}$              | $\Omega$                 | 0.4               | $\vee$   | Output           | for function see<br>TP-UART<br>datasheet        |
|                |                                                        |               | $V_{OH}$              | UC $VCC-1$ <sup>1)</sup> | UC VCC            | $\vee$   |                  |                                                 |
| 2              | Ground                                                 | UC_GND        |                       |                          |                   |          | $\blacksquare$   |                                                 |
| 3              | <b>Reset TP-UART</b>                                   | <b>RESET</b>  | $V_{\parallel}$       | $\mathbf 0$              | UC_VCC-2.6        | $\vee$   | Input            | for function see<br><b>TP-UART</b><br>datasheet |
|                |                                                        |               | V <sub>IH</sub>       | UC_VCC-1                 | <b>UC_VCC+2.0</b> | $\vee$   |                  |                                                 |
| 4              | Serial Interface RxD<br>(Data receive from host)       | <b>RXD</b>    | $V_{\parallel}$       | $\Omega$                 | <b>UC VCC-2.6</b> | $\vee$   | Input            | Connected to<br>TP-UART RxD                     |
|                |                                                        |               | V <sub>IH</sub>       | UC_VCC-1                 | <b>UC VCC+2.0</b> | $\vee$   |                  |                                                 |
| 5              | Not connected                                          |               |                       |                          |                   |          |                  |                                                 |
| 6              | Transmission<br>indicator                              | <b>STXO</b>   | $V_{OL}$              | $\Omega$                 | 0.4               | $\vee$   | Output           | see TP-UART<br>datasheet                        |
|                |                                                        |               | <b>V<sub>OH</sub></b> | $UC_VCC-1$ <sup>1)</sup> | UC_VCC            | $\vee$   |                  |                                                 |
| $\overline{7}$ | SAVE signal                                            | <b>SAVE</b>   | $V_{OL}$              | $\Omega$                 | 0.4               | $\vee$   | Output           | see TP-UART<br>datasheet                        |
|                |                                                        |               | $V_{OH}$              | $UC_VCC-11$              | UC_VCC            | $\vee$   |                  |                                                 |
| 8              | Serial Interface TxD<br>(Data transmission to<br>host) | TXD           | $V_{OL}$              | $\Omega$                 | 0.4               | $\vee$   | Output           | Connected to<br>TP-UART TxD                     |
|                |                                                        |               | $V_{OH}$              | $UC_VCC-11$              | UC VCC            | $\vee$   |                  |                                                 |
| $\mathbf{Q}$   | Not connected                                          |               |                       |                          |                   |          |                  |                                                 |
| 10             | Supply Input<br>Voltage                                | UC_VCC<br>-   |                       | 2.7                      | 5.5               | $\vee$   | Input            | Supply for<br>optocouplers                      |

*Table 1 electrically isolated BTI ('COUPLED')* 

Note 1) at  $I<sub>O</sub> = -3.2$  mA

page 4 © Siemens AG 2013 Control Products and Systems Subject to change without further notice.

Technical Manual **District Contract Contract Contract Contract Contract Contract Contract Contract Contract Contract Contract Contract Contract Contract Contract Contract Contract Contract Contract Contract Contract Contra** Infrastructure and Cities Sector, Building Technologies D-93009 Regensburg

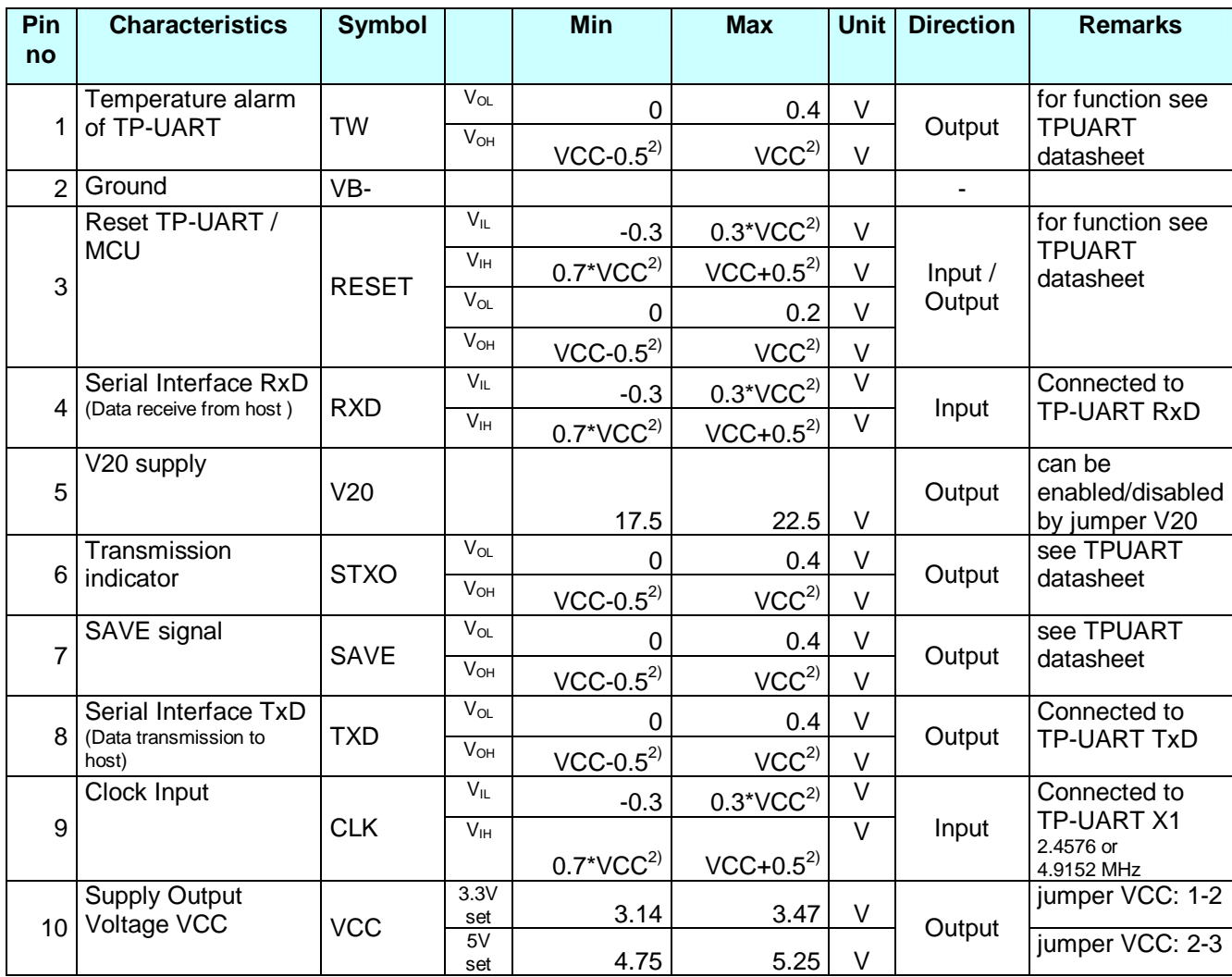

*Table 2 BTI ('NOTCOUPLED')* 

Note 2) VCC depends on jumper setting VCC (3.3V / 5V)

### <span id="page-5-0"></span>**5 Configurations**

#### **5.1 Clock selection**

The TP-UART can operate at two different clock frequencies. These are 4.9152 MHz and 2.4576 MHz. The Evaluation Board is equipped with a 4.9152 MHz crystal, but it is also possible to apply an external clock with either of these two frequencies (to be fed in on pin CLK on 'NOTCOUPLED' BTI). Via DIV pin on TP-UART 2 / 2+ an internal 2:1 clock divider can be activated (see according datasheet). On the Evaluation Board the DIV pin is accessible by pin header 'Quartz' which makes it is possible to select the clock divider - for 2.4576 MHz the jumper cap has to be placed on the pin header 'Quartz' to 1-2 or 2-3 for 4.9152 MHz respectively.

To use the onboard crystal a jumper cap has to be placed on pin header 'CLK\_EN' and 'CLK\_SUPPLY' has to be left open! If an external clock source is used both jumper caps from 'CLK\_EN' and 'CLK\_SUPPLY' have to be removed.

In Analog mode of TP-UART a clock source is not necessary. In this case a jumper cap has to be placed on pin header 'CLK\_SUPPLY'.

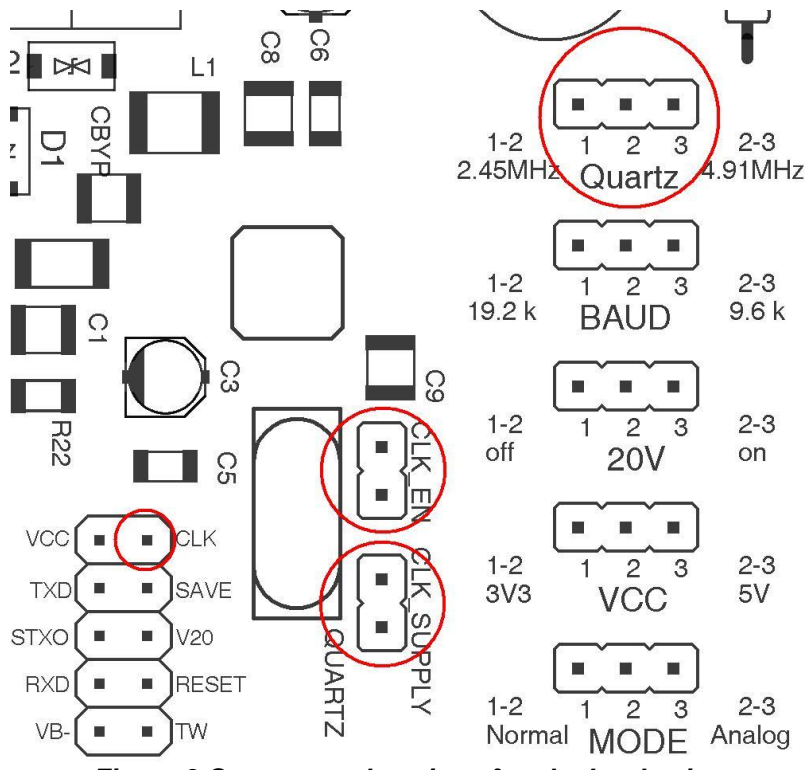

*Figure 3 Component locations for clock selection* 

### <span id="page-6-0"></span>**5.2 Baud rate selection**

For communication with the host controller two different baud rates can be selected:

- TP-UART 2: 9600 or 19200 Baud.
- TP-UART 2+: 19200 or 115200 Baud

The baud rate can be chosen by placing jumper cap on pin header 'BAUD' accordingly.

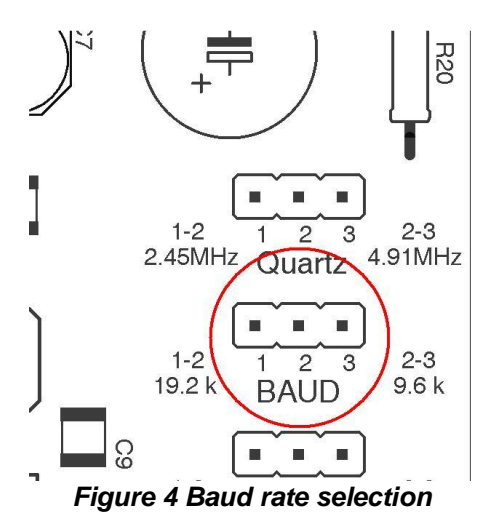

### **5.3 20 V supply**

The TP-UART is providing a 20 V supply voltage for external loads. The voltage is derived from the KNX/EIB bus. Hence it is only available on 'NOTCOUPLED' BTI (see above). To enable the 20V supply a jumper cap has to be placed on pin header '20V' (pins 2-3); for disabling it has to be placed on pins 1-2 accordingly.

The maximum current available from the V20 regulator can be reduced by replacing R20 (located on the upper left corner) on the Evaluation Board (for values see TP-UART datasheet).

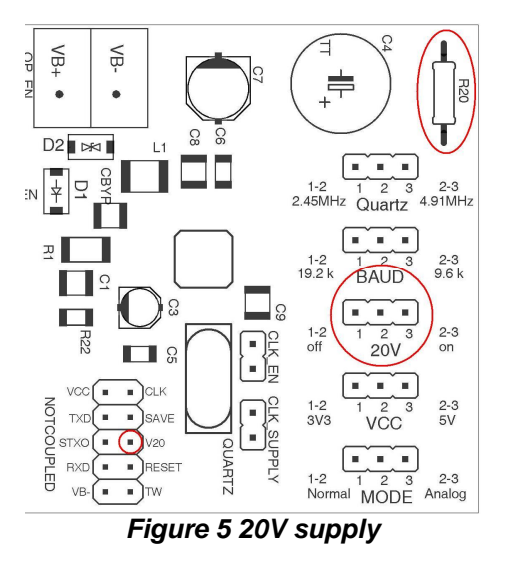

Siemens AG pages 11 Technical Manual pages 11 and pages 11 and pages 11 and pages 11 and pages 11 and pages 11 and pages 11 and pages 11 and pages 11 and pages 11 and pages 11 and pages 11 and pages 11 and pages 11 and pag Infrastructure and Cities Sector, Building Technologies D-93009 Regensburg

### <span id="page-7-0"></span>**5.4 VCC voltage selection**

The TP-UART is providing a 3.3 V or 5 V supply voltage for external loads. The voltage is derived from the KNX/EIB bus. Hence it is only available on 'NOTCOUPLED' BTI (see above). To set VCC voltage to 3.3 V a jumper cap has to be placed on pin header 'VCC' (pins 1-2); for selecting 5 V it has to be placed on pins 2-3 accordingly.

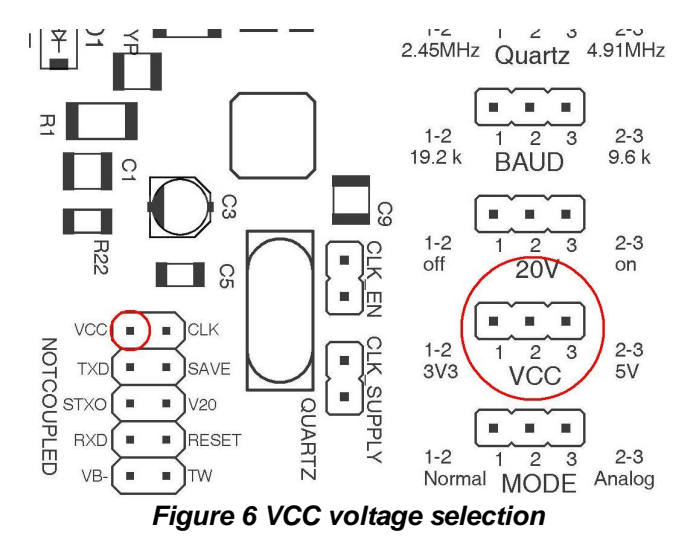

### **5.5 Setting Normal or Analog Mode**

In order to operate the TP-UART in either Normal Mode (analog + digital part active) or Analog Mode (digital part turned off) a pin header ('MODE') is provided. A jumper cap has to be placed on this accordingly (1-2 for Normal Mode / 2-3 for Analog Mode).

Hint: For Analog Mode of operation the clock has to be disabled (see 5.1)

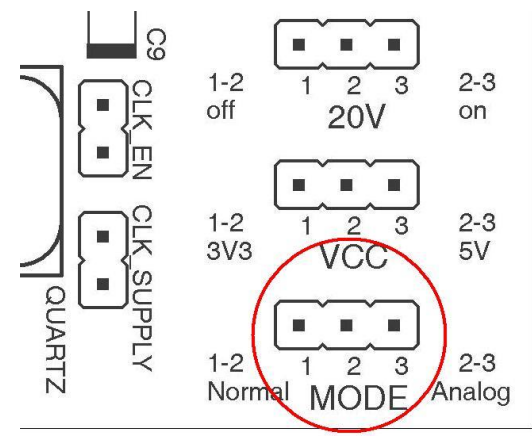

*Figure 7 TP-UART Mode selection* 

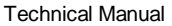

### <span id="page-8-0"></span>**5.6 Usage of electrically isolated / non isolated BTI**

In order to activate the electrically isolated BTI ('COUPLED') both DIL switches (located on upper corner of the Evaluation Board) have to be brought to position 'ON' and jumper caps have to be placed on pin headers 'RXD\_EN' and 'RESET\_EN'. On BTI pin 10 (UC\_VCC) a voltage has to be applied for supplying the optocouplers and determining the voltage level of the BTI inputs and outputs (see 4.2)

If the directly connected BTI ('NOTCOUPLED') is used both DIL switches have to be turned off and the jumper caps on pin headers 'RXD\_EN' and 'RESET\_EN' have to be removed.

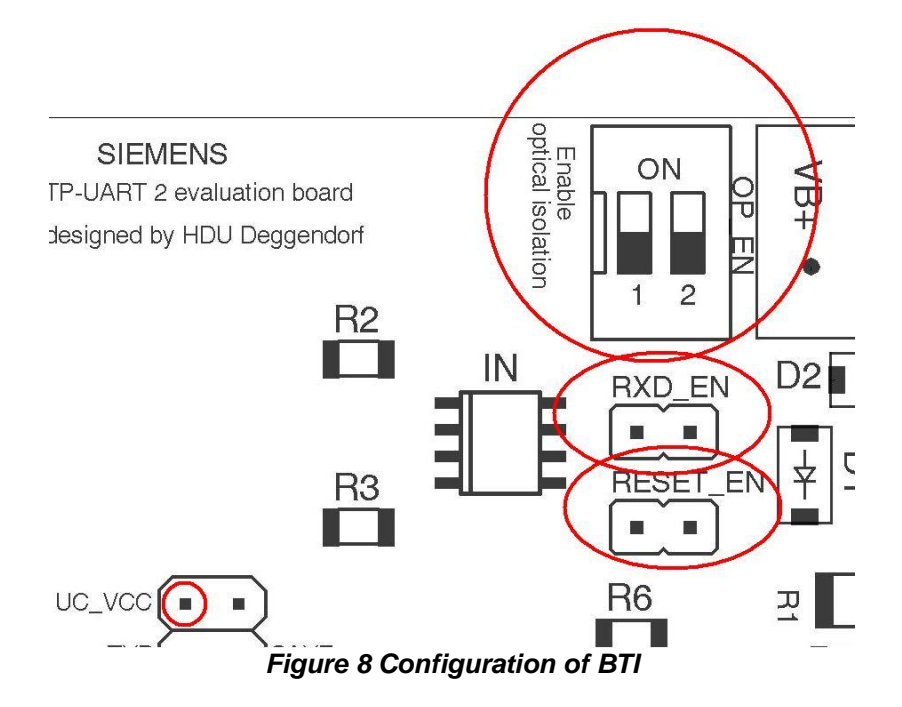

### <span id="page-9-0"></span>**6 Appendix**

### **6.1 Schematic**

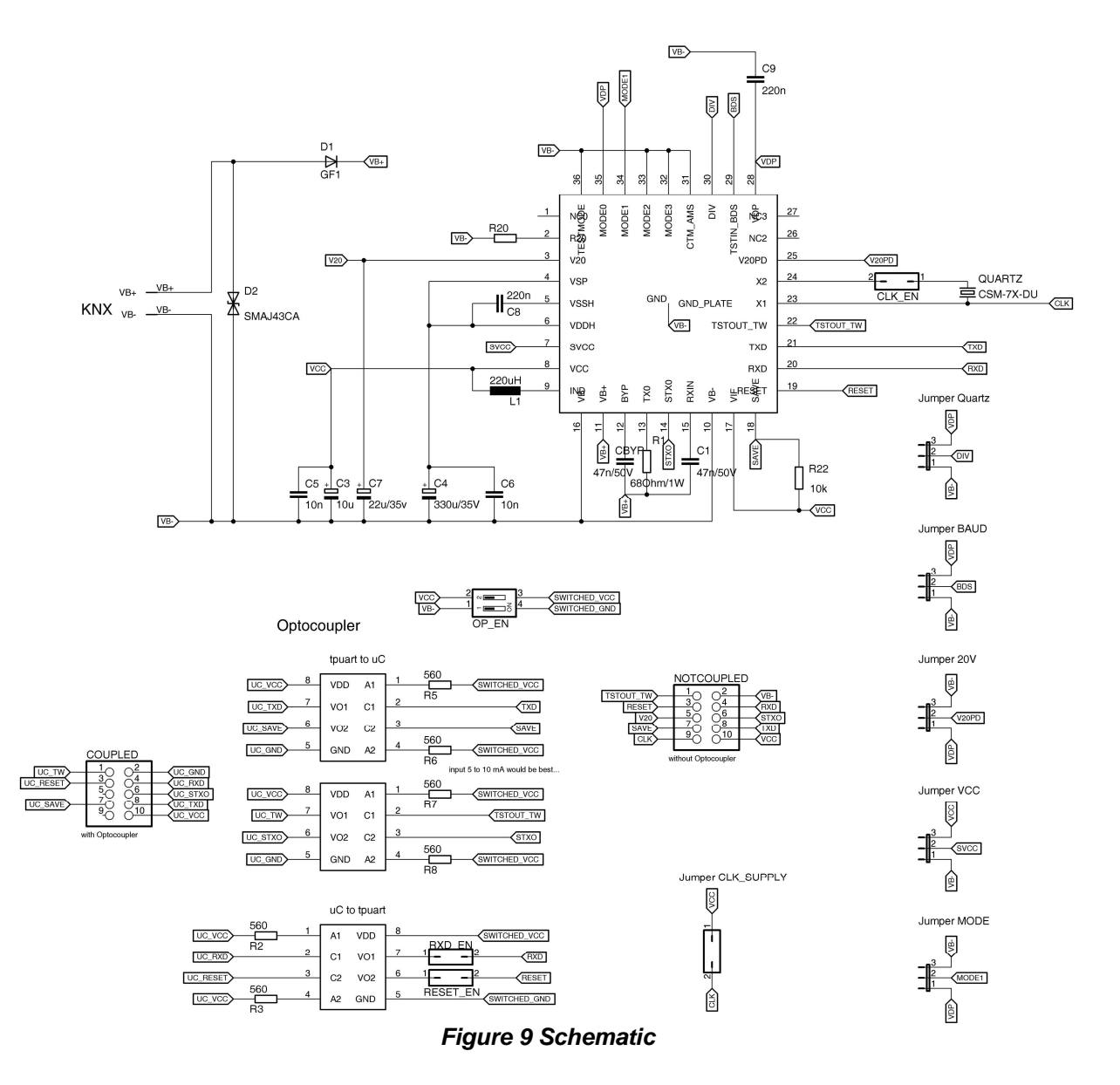

Subject to change without further notice.

# <span id="page-10-0"></span>**6.2 Component Locations**

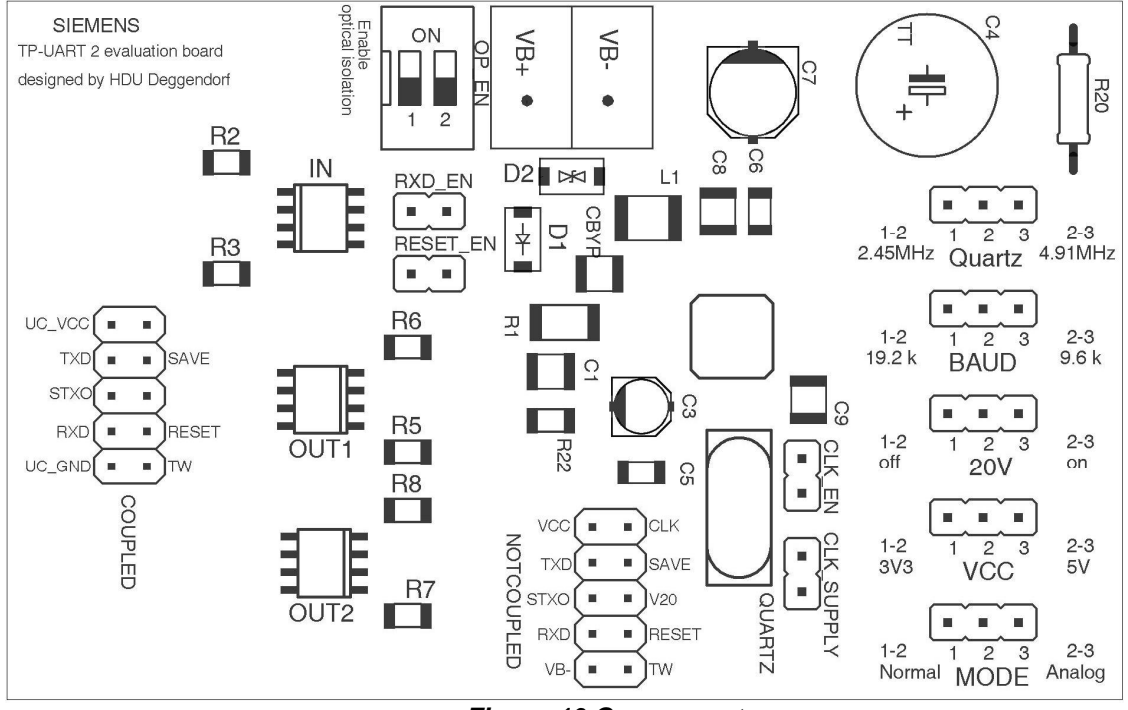

*Figure 10 Components*